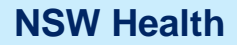

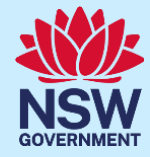

تقديم موافقة ليتلق*ى* طفلك التلقيح ف*ي* المدرسة ن<br>ا

Arabic

## برنامج التلقيح المدرسي في نيو ساوث ويلز

### **ما هو برنامج التلقيح المدرسي في نيو ساوث ويلز؟**

تعمل دائرة الصحة في نيو ساوث ويلز بالشراكة مع المدارس لتقديم اللقاحات التي يوصي بها للمراهقين المجلسُ الوطني للبحوث الصحية والطبية (NHMRC) في برنامج تلقيح يتم تنفيذه في المدارس. في صف السنة 7، يُعرض على الأطفال لقاح فيروس الورم الحليمي البشري (HPV) ولقاح الدفتيريا (الخانوق)-الكزاز-السعال الديكي (dTpa)، وفي صف السنة 10 يتم تقديم لقاح المكورات السحائيّة )ACWY). يجب على اآلباء/األمهات/األوصياء تقديم الموافقة ليتلقّى أطفالهم التلقيحات الروتينية. يتوفر مزيد من المعلومات حول التلقيح [health.nsw.gov.au/schoolvaccination](http://www.health.nsw.gov.au/schoolvaccination) على المدارس في

### **كيف يمكنني تقديم الموافقة ليتلقّى طفلي التلقيح في المدرسة؟**

تسمح بوّابة برنامج التلقيح المدرسي في نيو ساوث ويلز للأباء/الأمهات/الأوصياء بتقديم موافقة عبر الإنترنت ليتلقّى أطفالهم التلقيحات الروتينية. ستزوّدك مدرسة طفلك برابط يؤدي إلى البوّابة، حيث يمكنك تسجيل الدخول باستخدام حساب ServiceNSW الخاص بك على أي جهاز متصل بالإنترنت. للوفاء بمتطلبات الأمن على الإنترنت، ستحتاج إلى تقديم رقم بطاقة مديكير الخاصة بك وبطفلك للمتابعة عبر اإلنترنت. إذا لم يكن لديك أنت أو طفلك بطاقة مديكير، يظل من الممكن تقديم الموافقة عن طريق طلب استمارة موافقة ورقية مباشر ةً من مدرسة طفلك.

### نظرة عامة على عملية الموافقة

- **.1** ادخل إلى الرابط المؤدي إلى **ب ّوابة برنامج التلقيح المدرسي في نيو ساوث ويلز** واتبع الخطوات لتسجيل الدخول إلى حسابك الحالي مع ServiceNSW، وهو نفس الحساب الذي قد تستخدمه اآلن لتجديد رخصة قيادتك. إذا لم يكن لديك حساب مع ServiceNSW، تو ّجه إلى [ServiceNSW](https://www.service.nsw.gov.au/services/myservicensw-account/how-to-create-an-account) إلنشاء حساب
	- **.2** قم بتحديث أو تأكيد بياناتك الشخصية في حسابك مع ServiceNSW، حسبما يكون الز ًما.
		- **.3** أكمل استمارة الموافقة على التلقيح المدرسي لطفلك/أطفالك. سوف تحتاج إلى ما يلي:
			- **a.** إدخال بيانات طفلك الشخصية
			- **b.** تقديم بيانات بطاقة مديكير الخاصة بك وبطفلك
				- **c.** قراءة صحيفة معلومات الوالدين المرتبطة
					- **d.** تقديم الموافقة

#### **المعلومات الموجودة في هذه الوثيقة:**

- **.1** كيفية تسجيل الدخول إلى بّوابة برنامج التلقيح [المدرسي](#page-1-0) في نيو ساوث ويلز
	- **.2** [كيفية تقديم الموافقة لطفلك ليتلقّى](#page-3-0) التلقيح في المدرسة
		- **.3** [كيفية سحب الموافقة](#page-7-0)
		- **.4** [كيفية تعديل بيانات](#page-9-0) طفلك الشخصية

معلومات مهمة

**.5** كيفية [تعديل بياناتك الشخصية](#page-10-0)

ي رجى زيارة صفحة برنامج التلقيح المدرسي في نيو [ساوث ويلز](https://www.health.nsw.gov.au/immunisation/Pages/school_vaccination_language.aspx) الرئيسية لعرض هذه الوثيقة بلغات أخرى.

<span id="page-1-0"></span>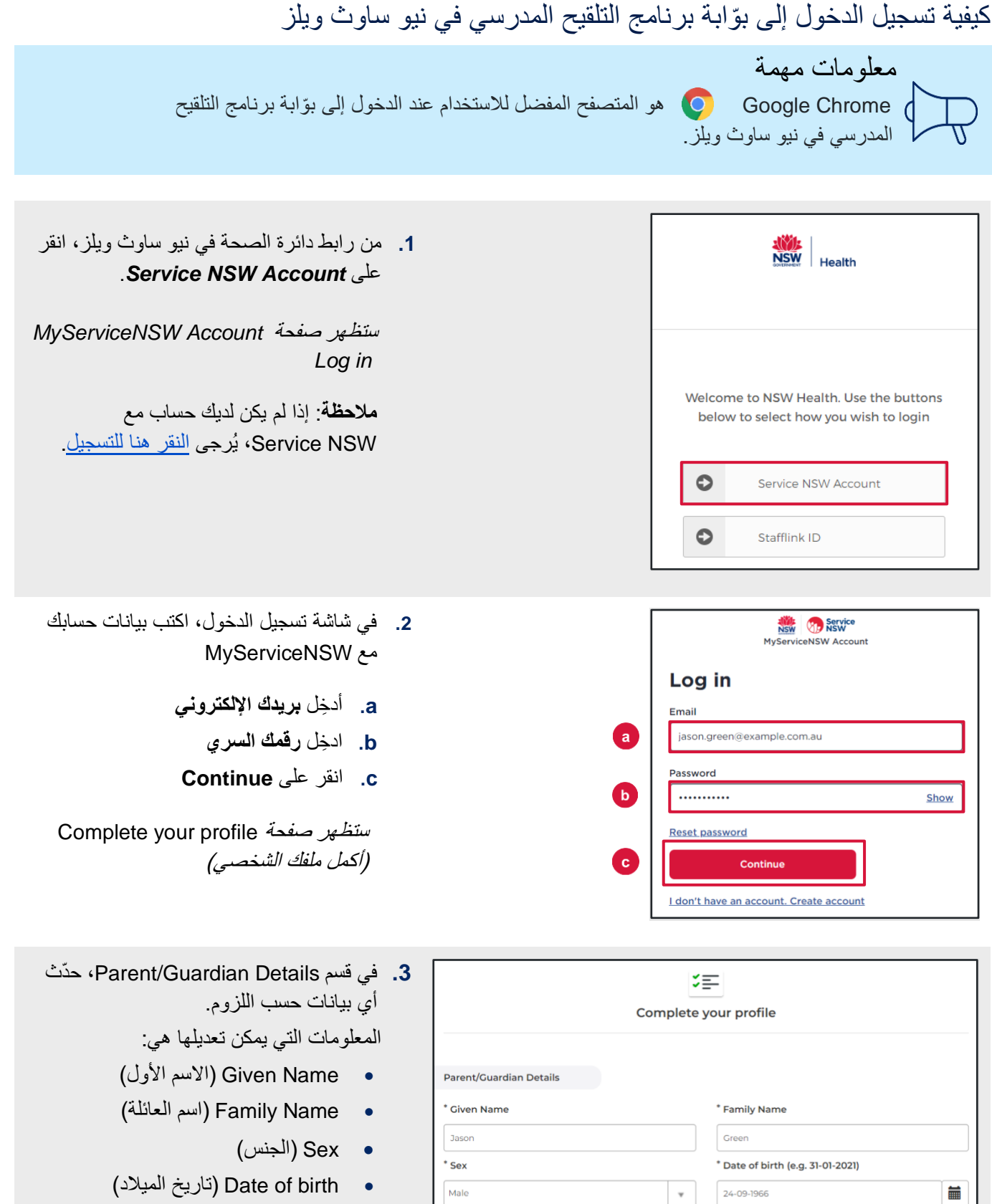

Mobile number

04123456789

• numbers Contact( أرقام االتصال(

Best alternate number

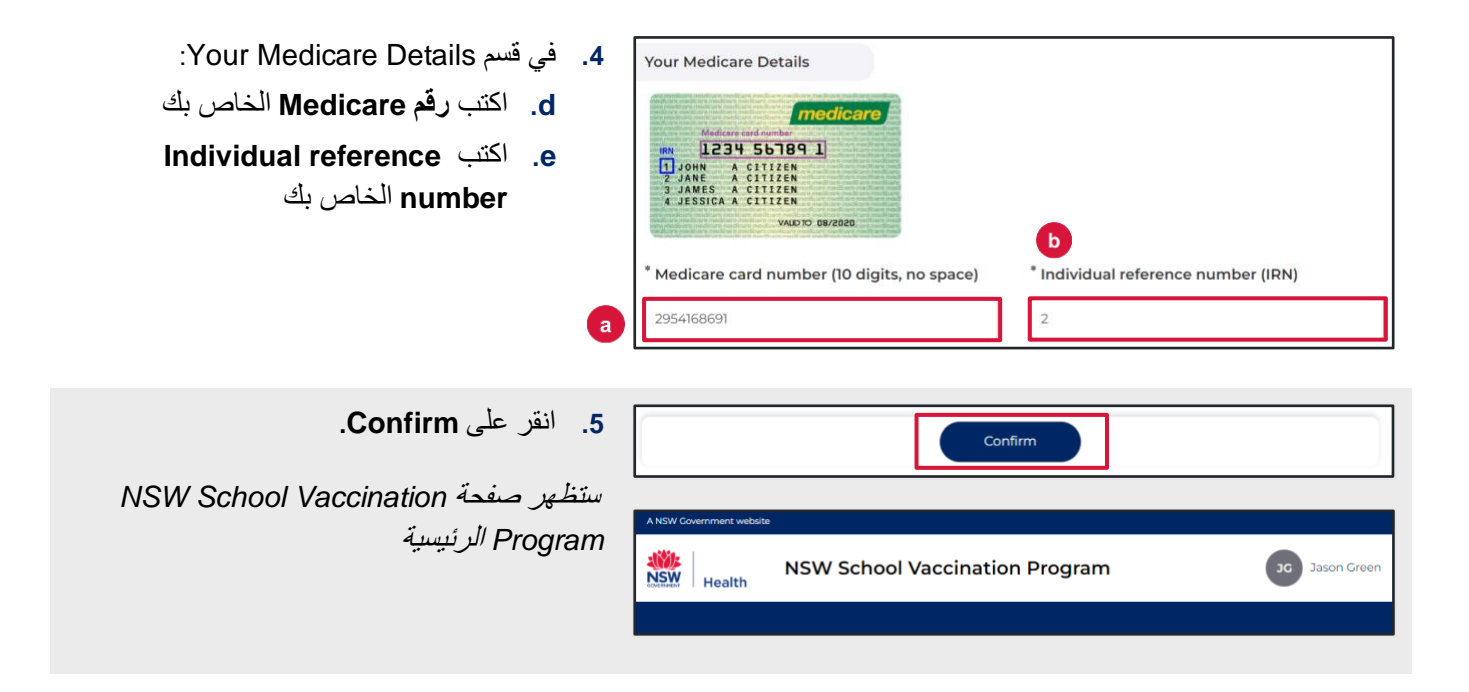

# <span id="page-3-0"></span>كيف تقدم الموافقة ليتلقّى طفلك التلقيح في المدرسة

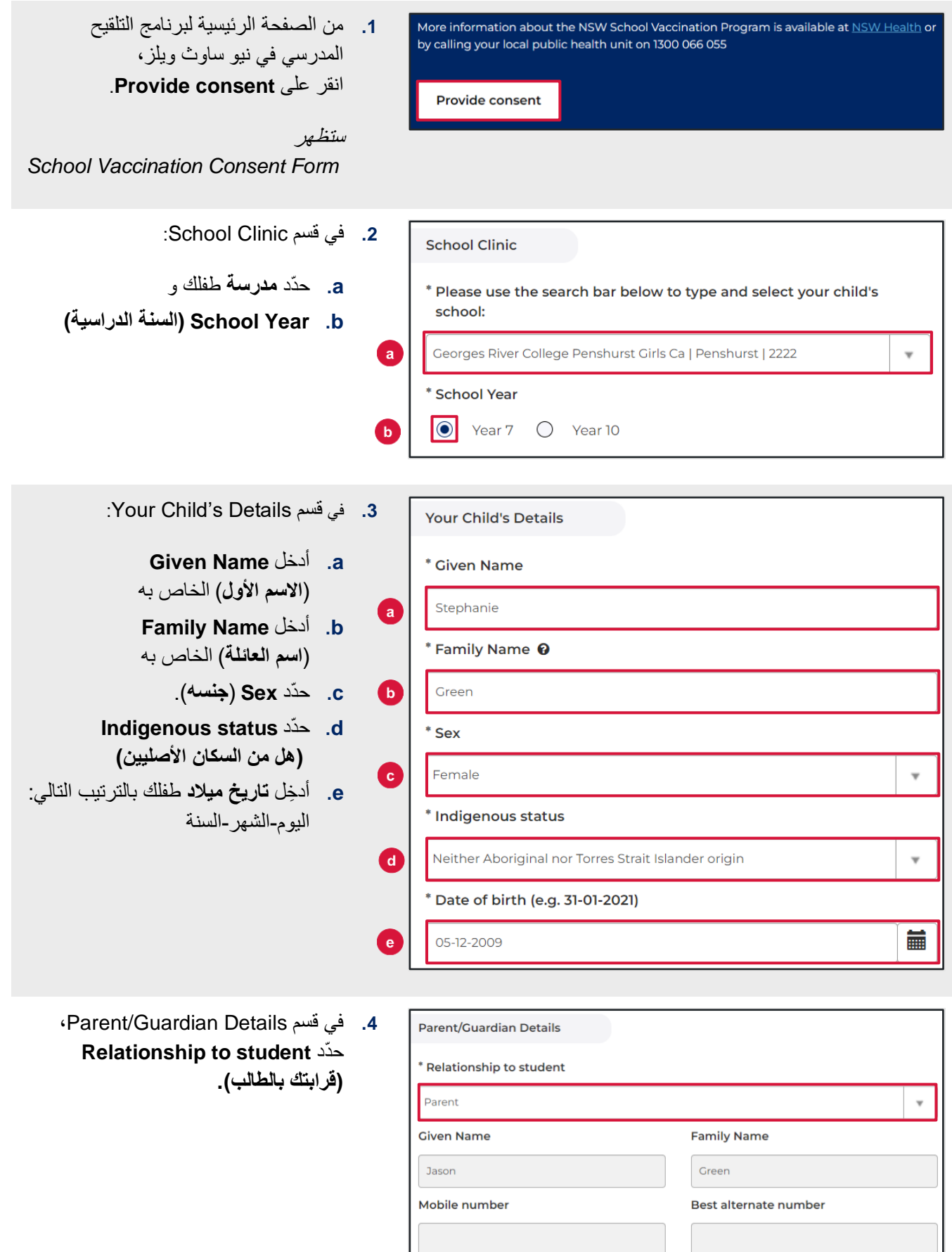

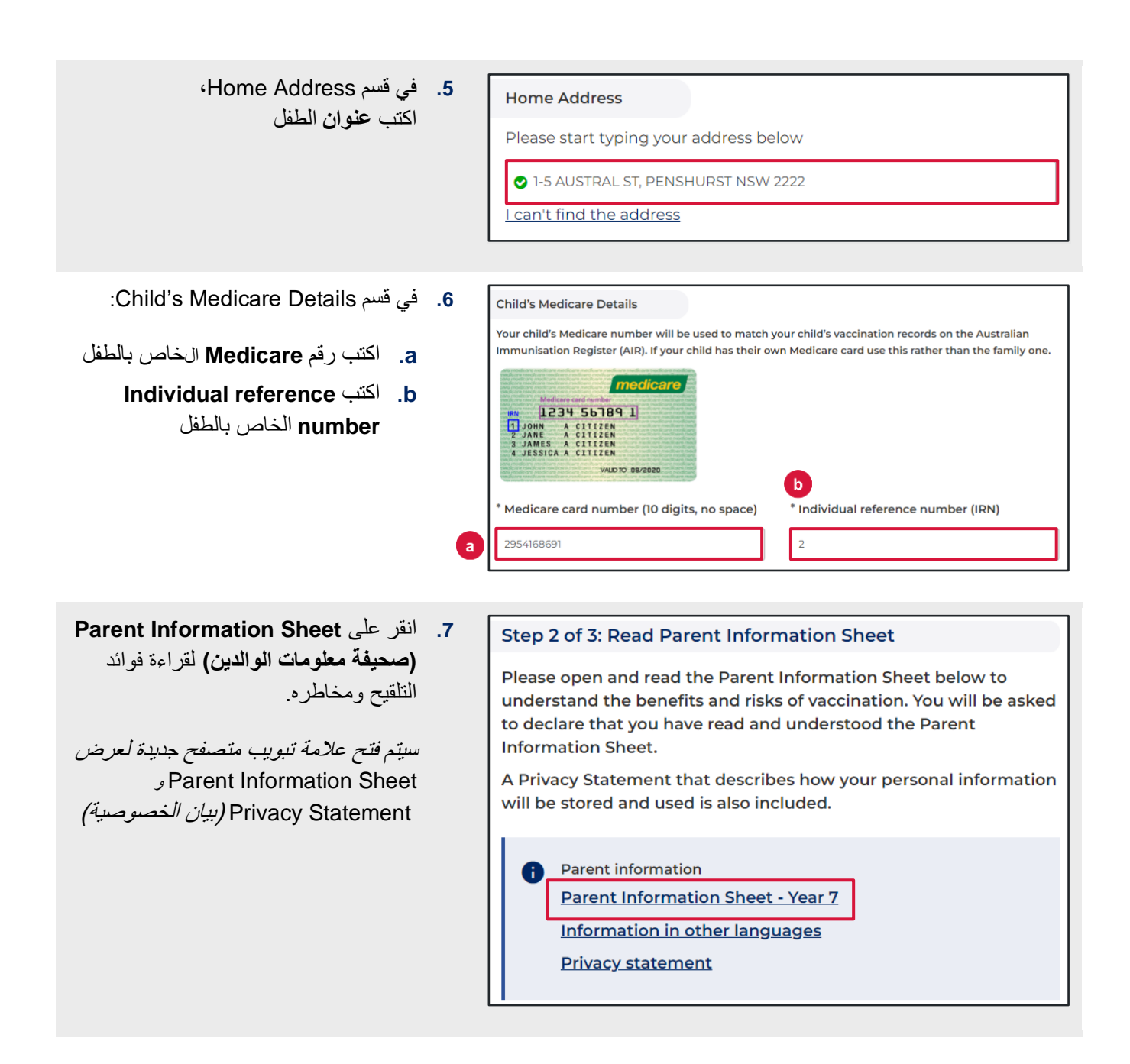

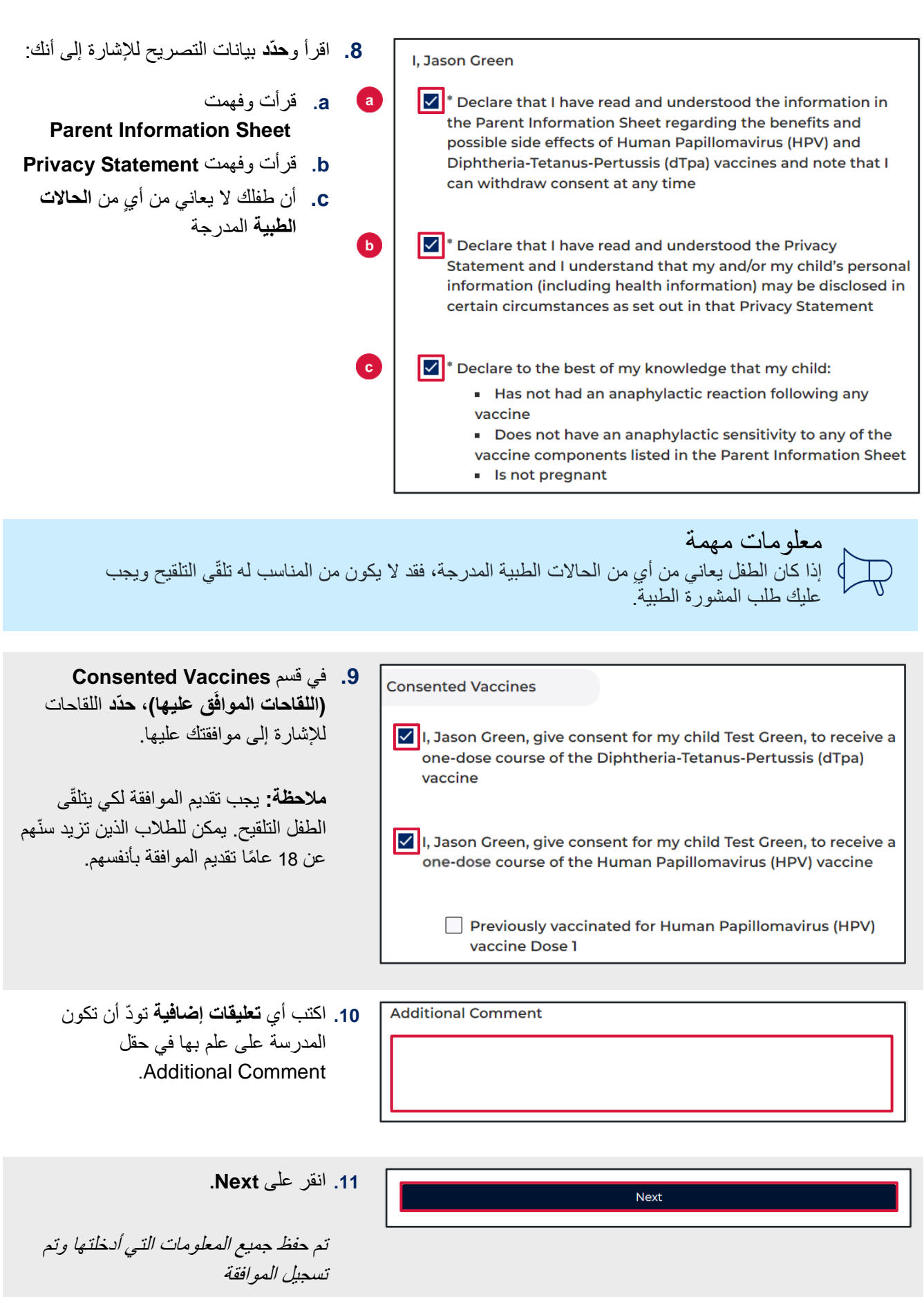

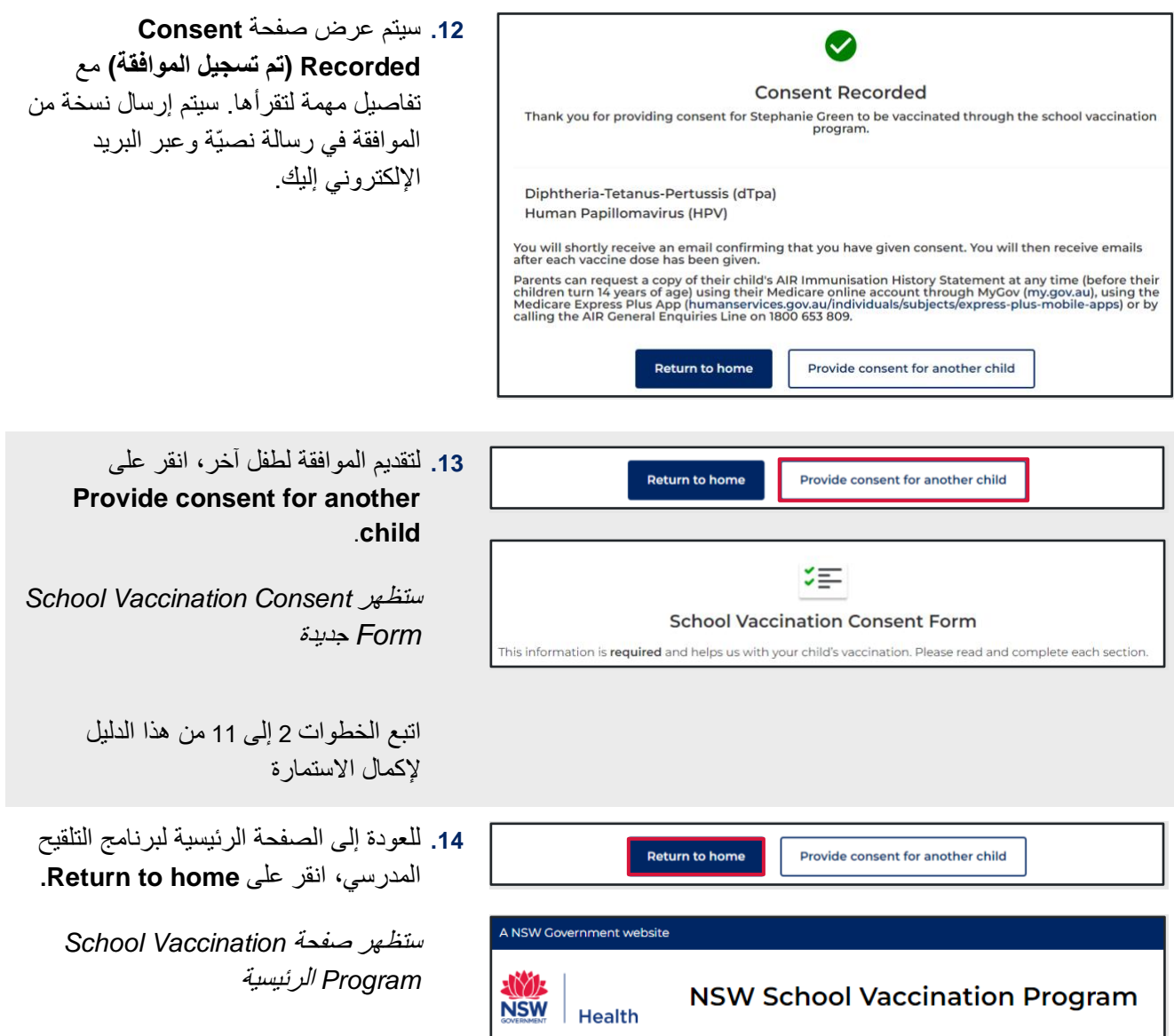

## <span id="page-7-0"></span>كيفية سحب الموافقة

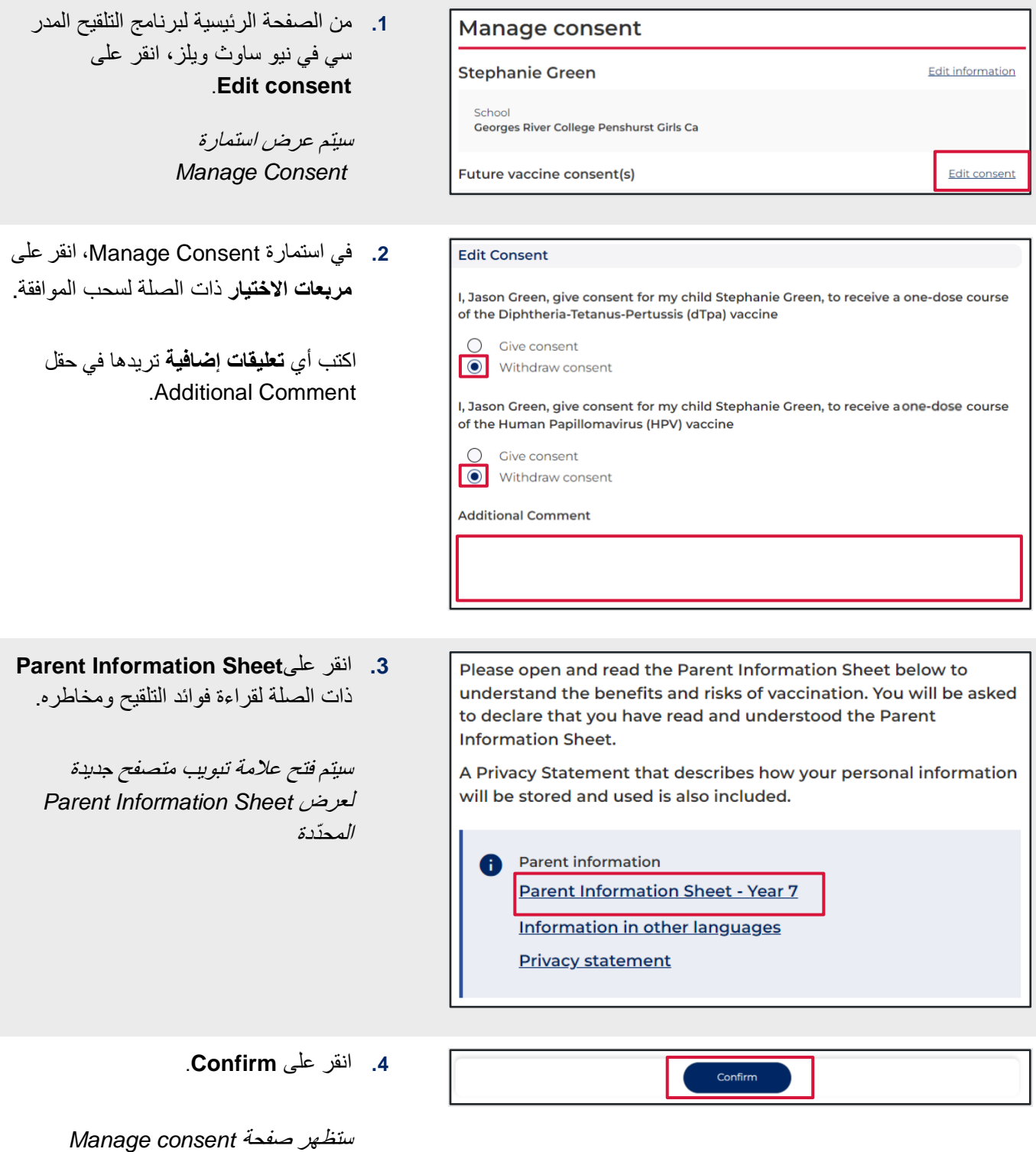

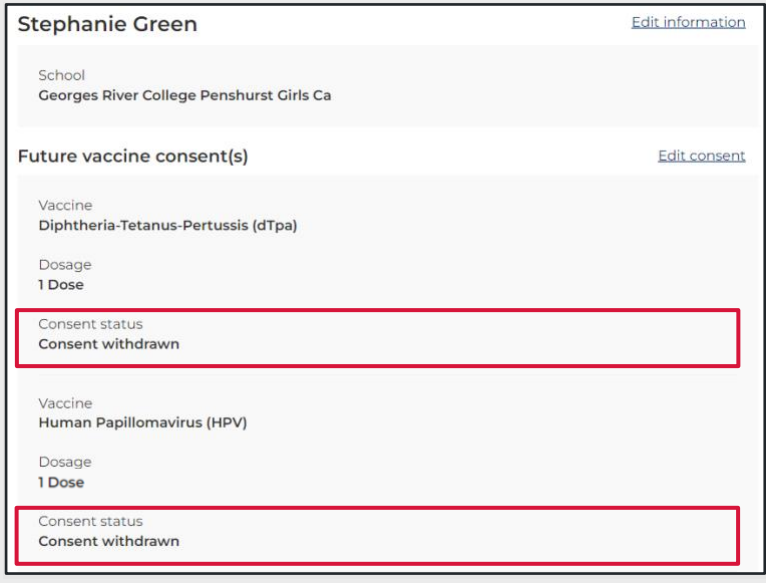

**.5** ستع رض حالة الموافقة اآلن **Consent withdrawn( تم سحب الموافقة(**.

**مالحظة:** يجب تقديم الموافقة ليتلقّى الطفل التلقيح في المدرسة. اآلن بعد أن تم سحب الموافقة، فإنه لن يتم تلقيح الطفل.

<span id="page-9-0"></span>**كيفية تعديل بيانات طفلك الشخصية** 

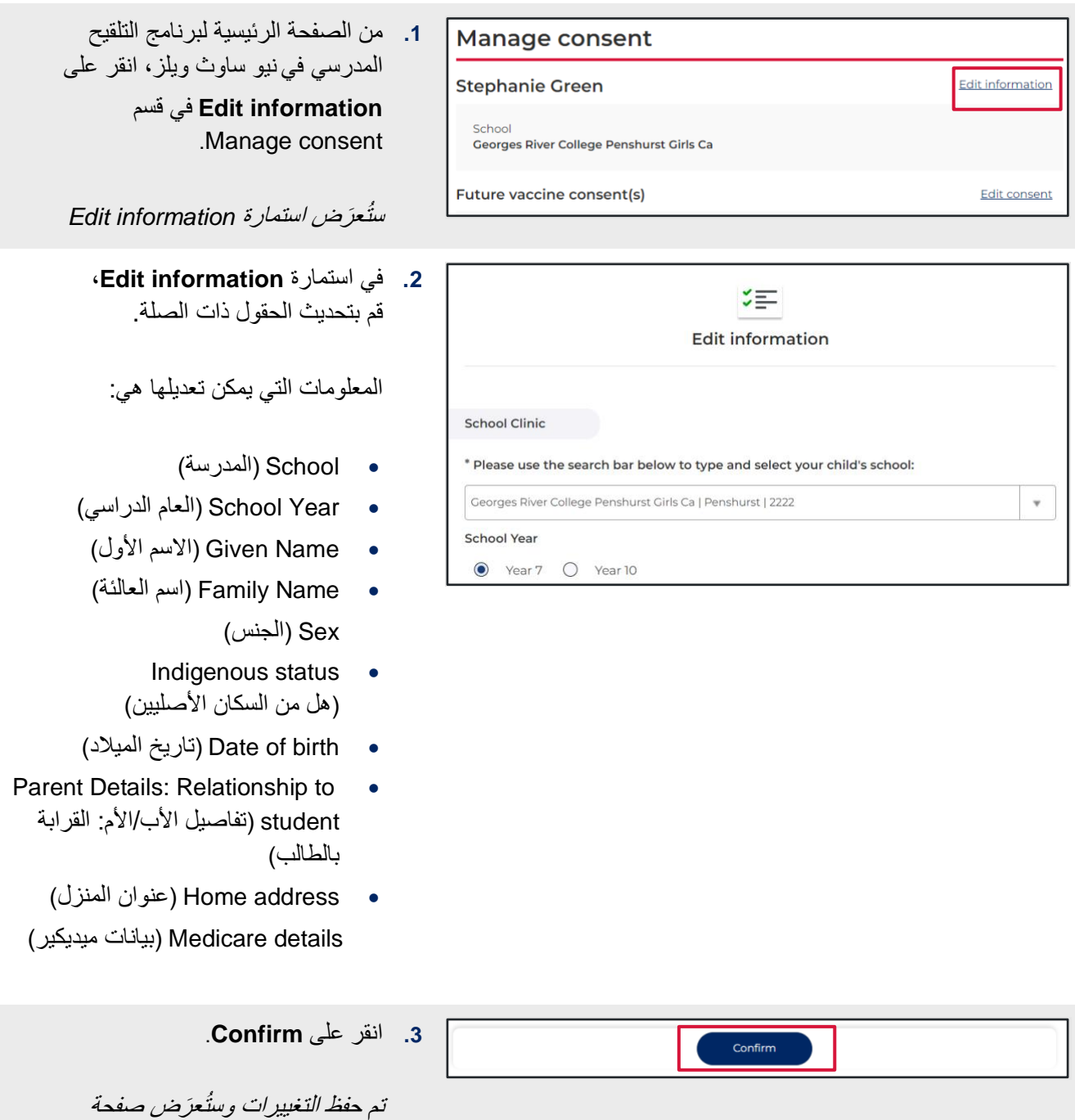

*Manage consent*

## <span id="page-10-0"></span>كيف تعدل بياناتك الشخصية

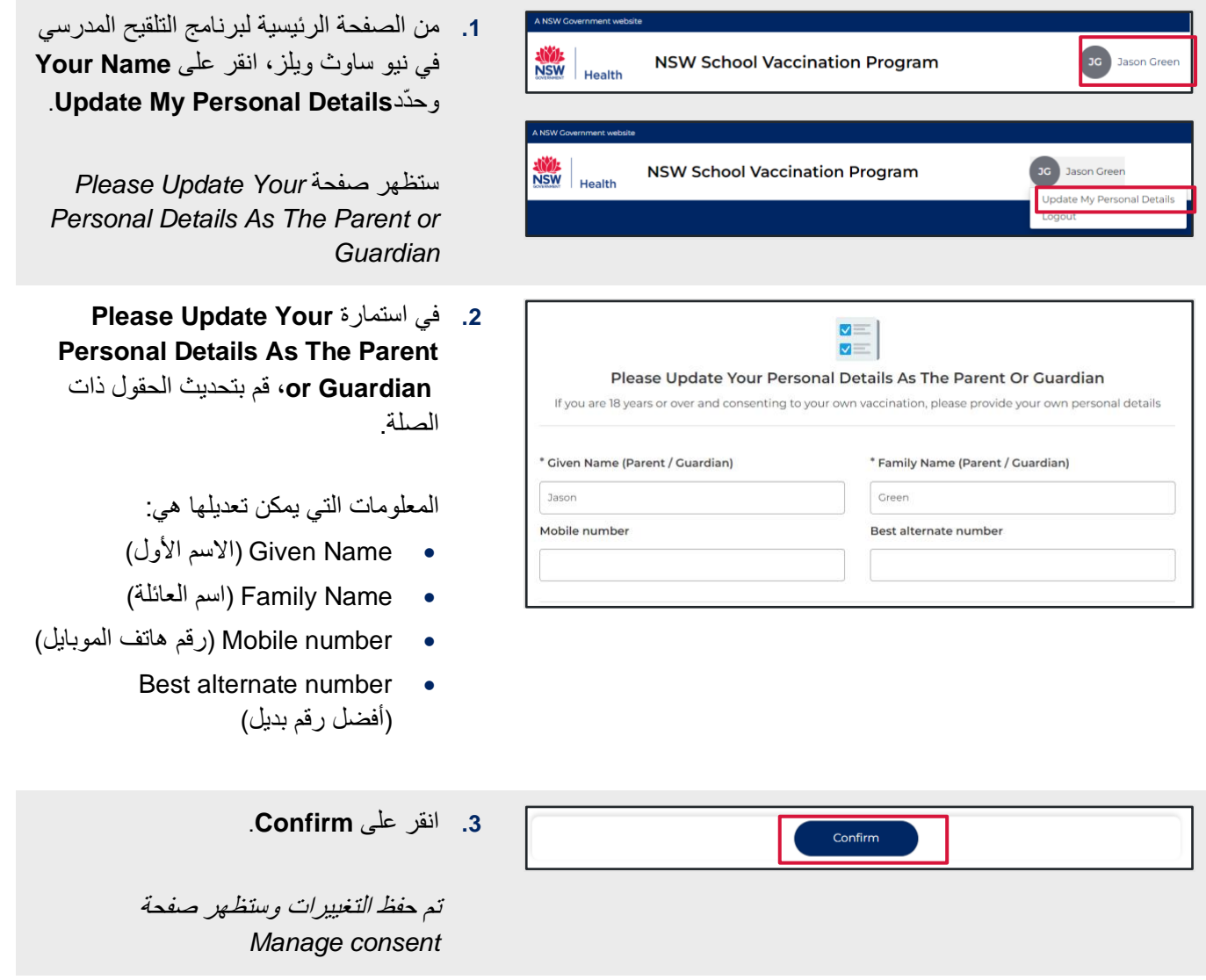